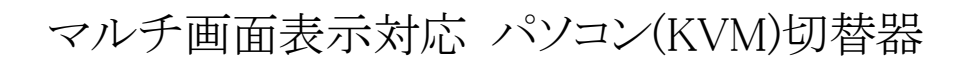

# **RPM-8**

取扱説明書

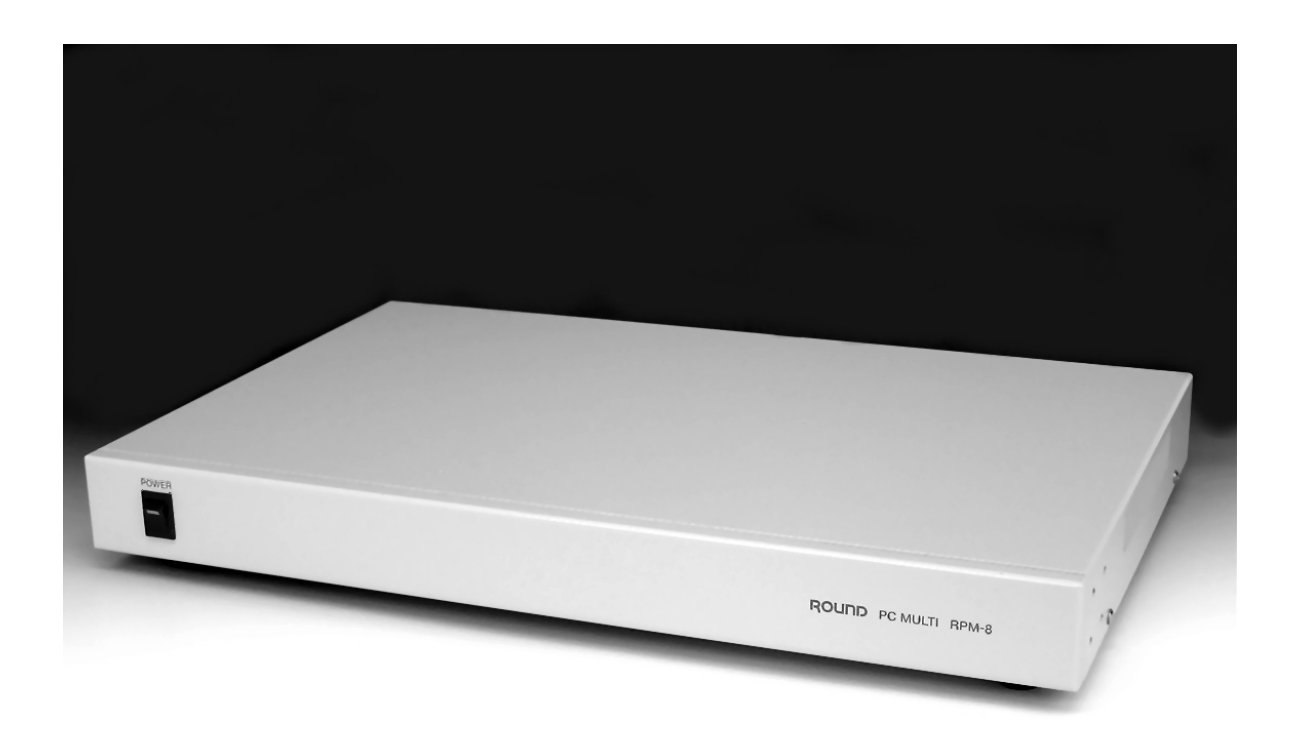

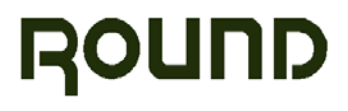

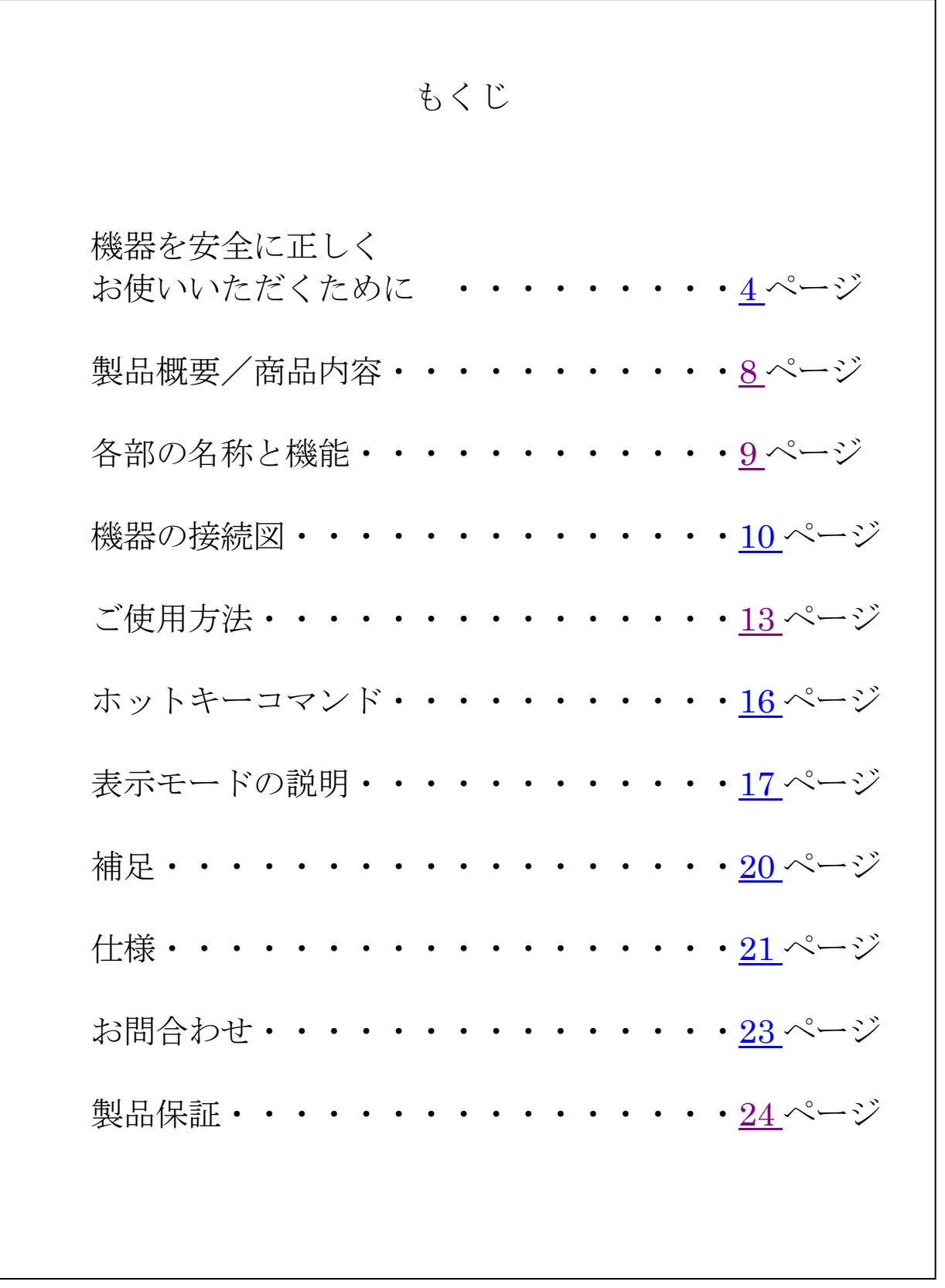

## <span id="page-3-0"></span>機器を安全に正しくお使いいただくために

# 安全のために必ずお守りください

★ 絵表示について

製品を安全に正しくお使いいただくために、色々な絵表示を しています。これらの絵表示の意味は次のようになっています。

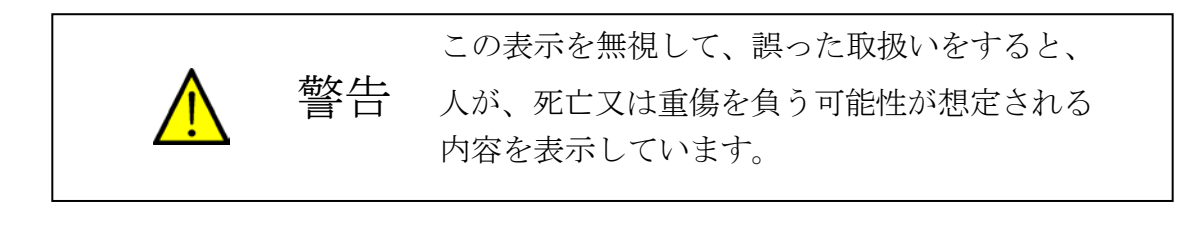

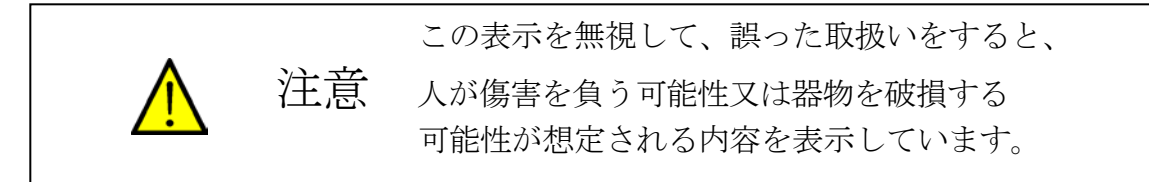

★絵表示の例

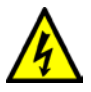

△ の記号は、注意(警告も含む)をうながす事項を示しています。 △ の中に、具体的な注意内容が描かれています。 (左の絵表示は、取扱の誤りにより感電する恐れがあることを意味します)

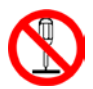

- ○記号は、してはいけない行為(禁止事項)を示しています。
- ◎ の中や、近くに、具体的な禁止内容が描かれています。 (左の絵表示は、分解禁止を意味します)

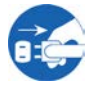

● の記号は、しなければいけない行為を示しています。 ● の中に、具体的な指示内容が描かれています。 (左の絵表示は、電源コードをコンセントから抜く、という指示です)

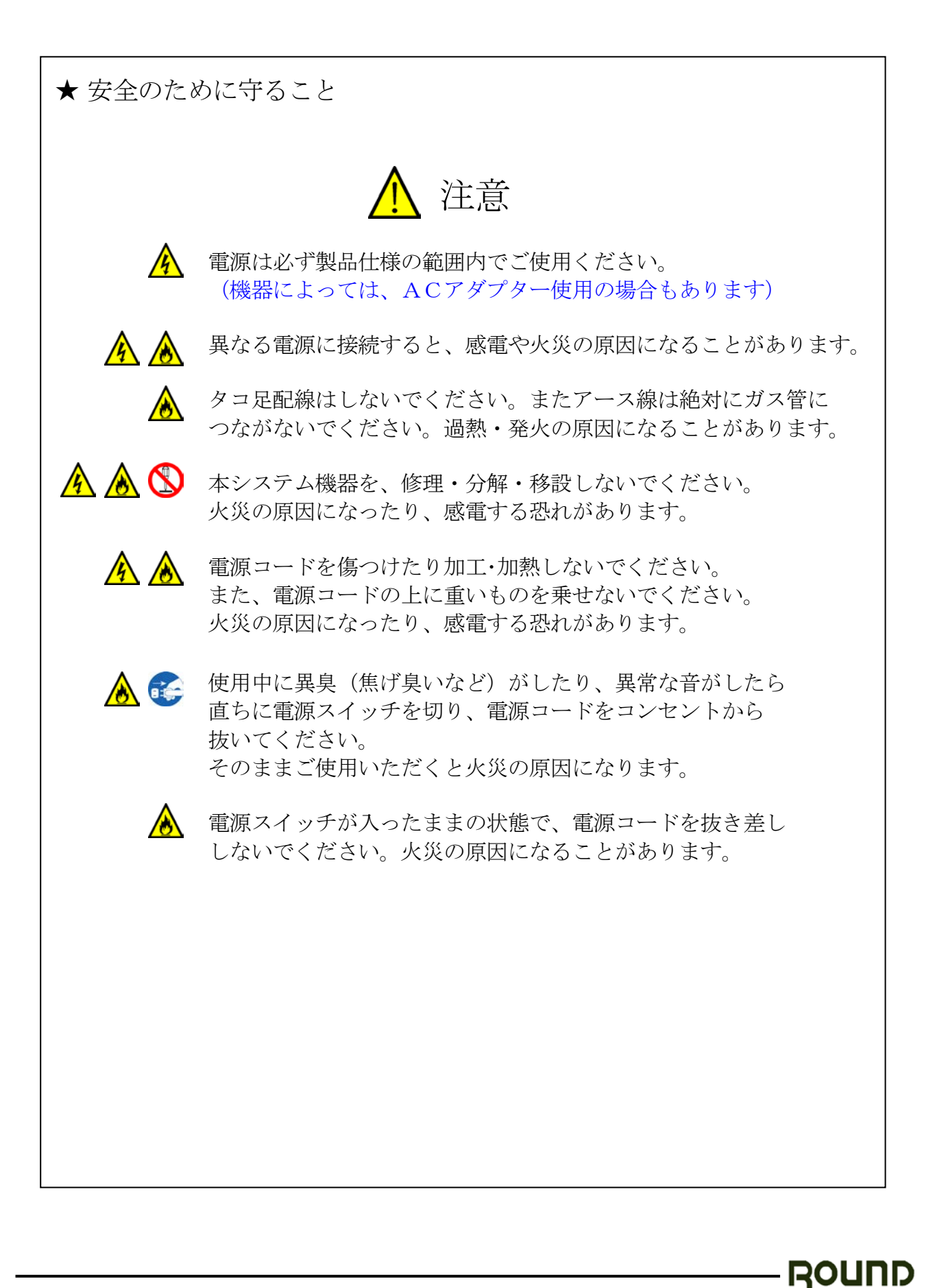

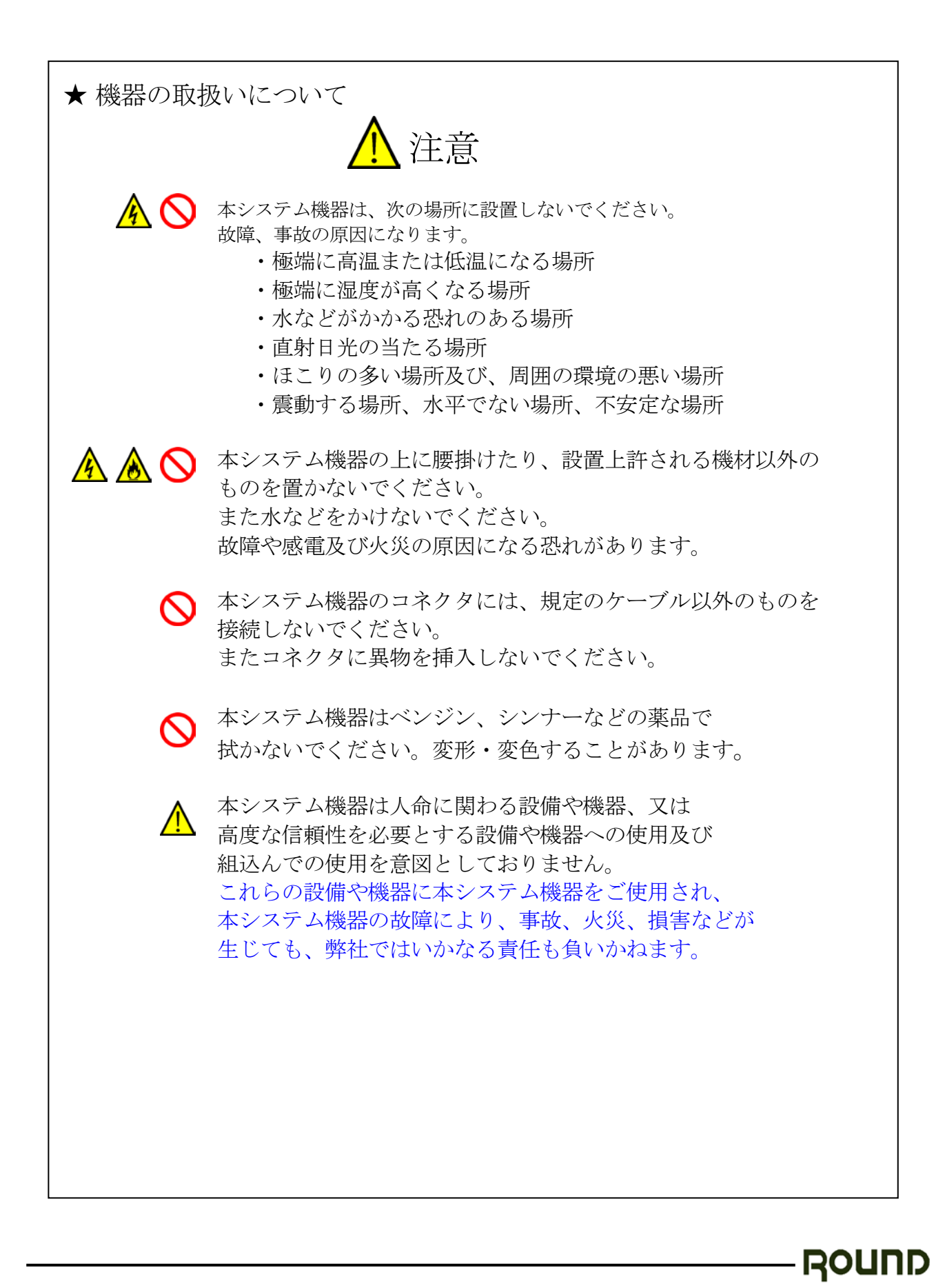

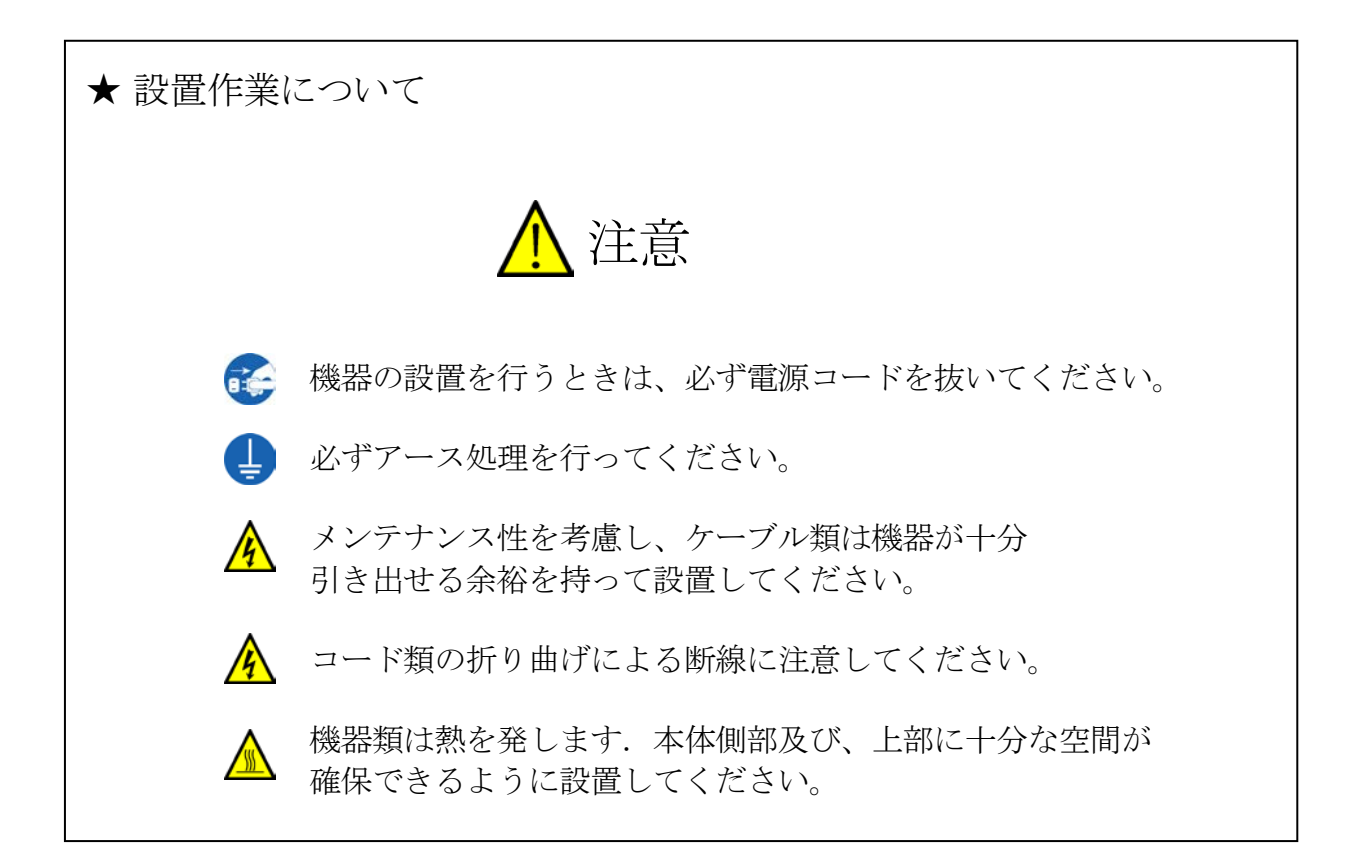

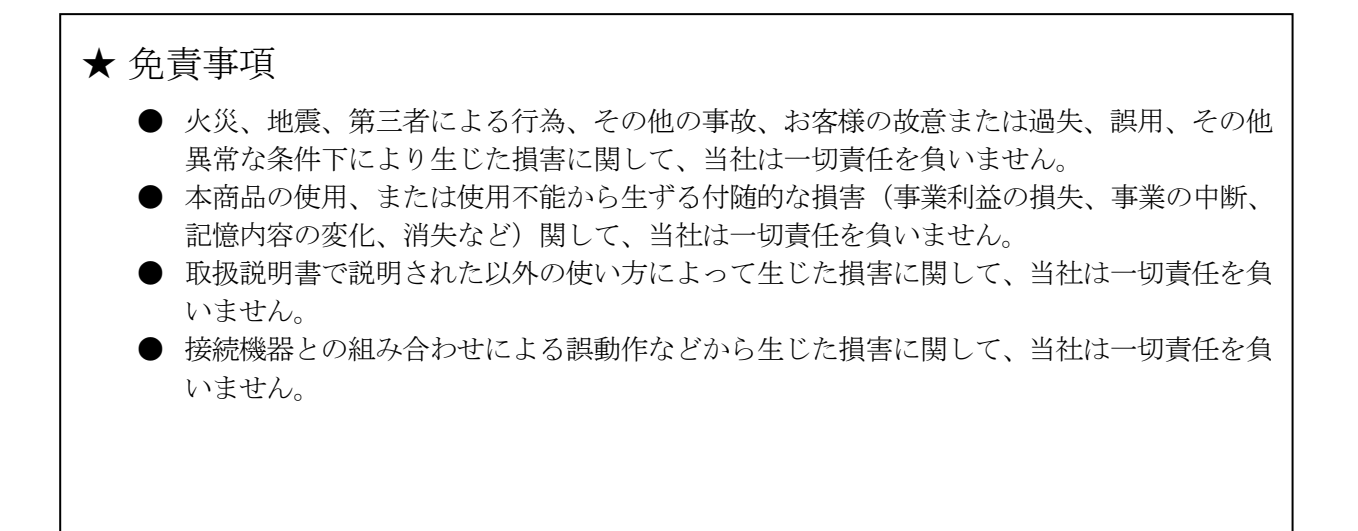

## <span id="page-7-0"></span>製品概要

- 1組または2組のPS/2マウス、キーボードで8台のパーソナルコンピュータ(以下PC)を操作するこ とができます。
- **PS/2規格でのエミュレーション機能を備えていますので、ご使用になる状況に応じてキーボード/マ** ウスデバイスのホットプラグによる設置が可能です。
- マルチ表示モードで、チャンネルを切り替えずに各PCの映像を一覧表示することができます。また、シ ングルモード同様、選択チャンネルのPCを操作することができます。
- ソフトウェアをインストールする必要がありませんので、すぐにご使用できます。
- マウス、キーボード、映像を切り替えできます。
- キーボードからホットキーコマンドによるチャンネル選択、表示モード等、すべての操作ができます。
- 画面にチャンネル番号をオーバーレイ表示することができます。

## 商品内容

下記の内容をご確認ください。

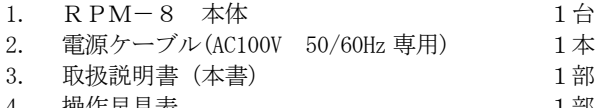

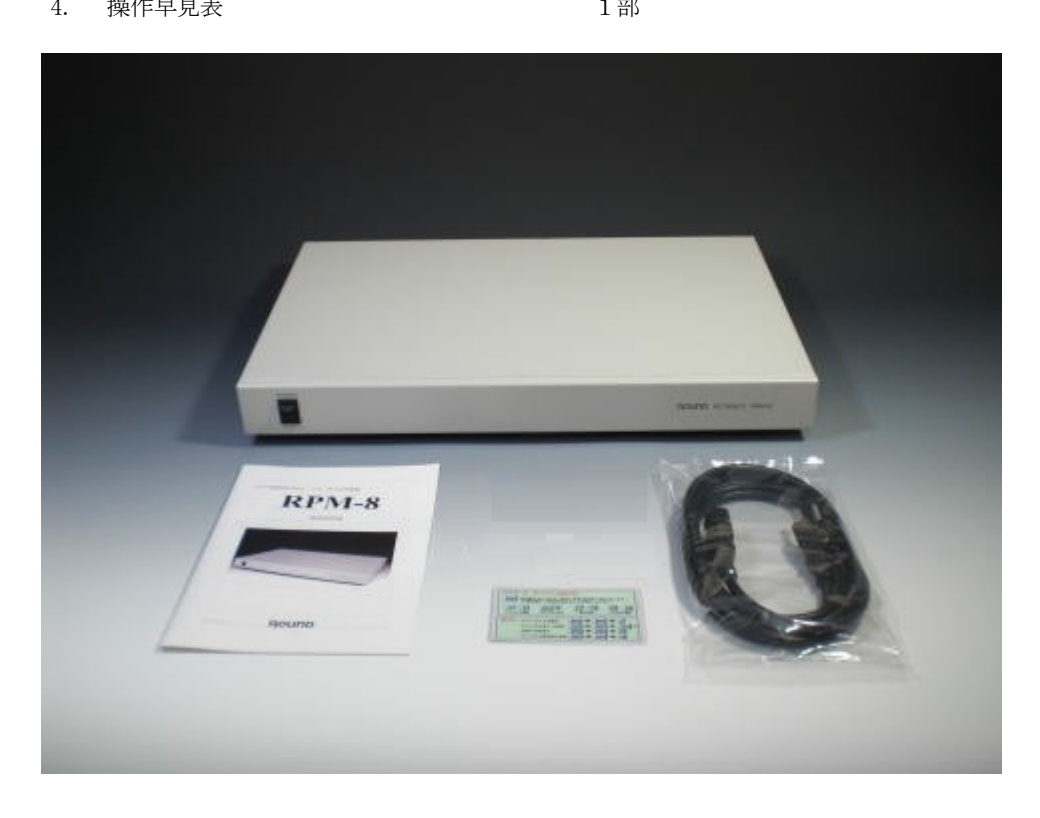

※電源ケーブルは、RPM 専用です。RPM 以外に使用しないでください。

# <span id="page-8-0"></span>各部の名称と機能 フロントパネル 1.パワースイッチ POWE ROUND PC MULTI RPM-8

## リアパネル

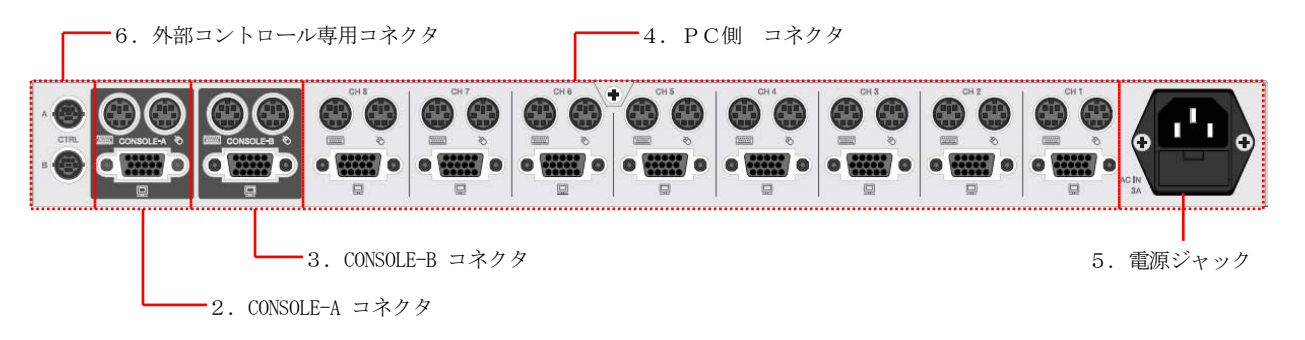

- 1. パワースイッチ 本製品の電源をON/OFFします。
- 2. CONSOLE-A コネクタ CONSOLE-A として使用するキーボード・マウス・モニタを接続します。
- 3. CONSOLE-B コネクタ CONSOLE-B として使用するキーボード・マウス・モニタを接続します。
- 4. PC側コネクタ 各PCとキーボード(メス)・マウス(メス)・高密度Dsub15ピン(オス)コネクタを接続します。
- 5. 電源ジャック 付属の電源ケーブルと接続します。

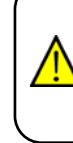

AC100V 以外へ接続する場合は、使用する電圧に適した電源ケーブルを ご準備の上お使いください。 (最大 AC 240V) 付属のケーブルは AC100V 50/60Hz 専用 です。

6. 外部コントローラ専用コネクタ オプション製品で使用します。

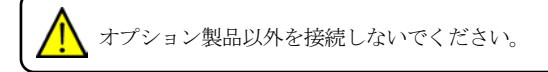

## <span id="page-9-0"></span>機器の接続図

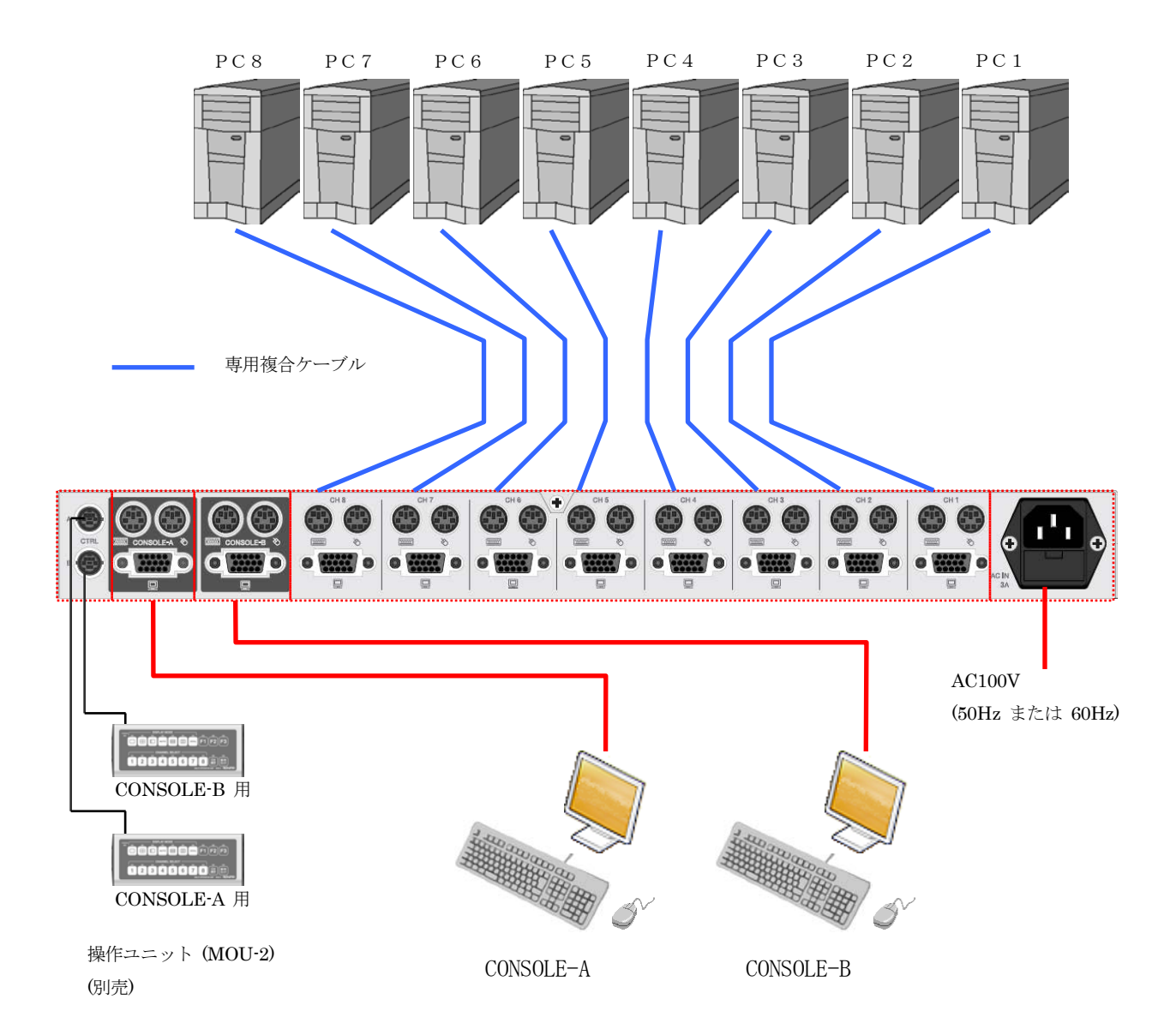

- 接続する前に全ての機器の電源をOFFにしてください。
- 本製品とPC間の接続は、別売の KVM 複合ケーブル(RGB + キー + マウス)を推奨します。 それぞれ個別のケーブルで接続してもご使用になれます。 個別ケーブルについては本製品側が、RGB は高密度Dsub15ピンメス、キーマウスはミニD IN6ピンオスとなるものをご使用ください。
- 付属の電源ケーブルを挿し込み、本製品の電源をONにしてから、接続機器の電源を入れてくだ さい。
- 別売の操作ユニット(MOU-2)で簡単に操作することもできます。
- 操作ユニット(MOU-2)は、CTRLA, B に各1台接続し、CONSOLE-A, CONSOLE-B をそれぞれ独立して 操作することが出来ます。

**ROUND** 

10/24

#### ●電源の接続

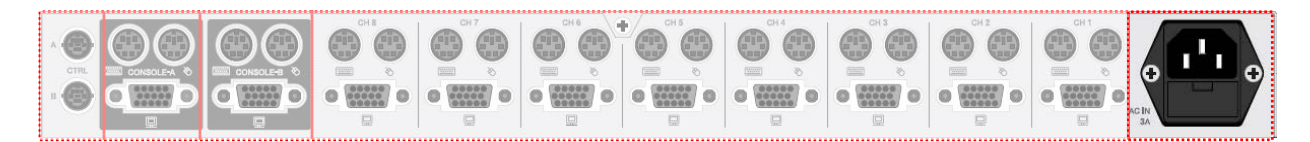

付属の電源ケーブルを本体の電源ジャックへ接続します。

付属の電源ケーブルを RPM-8 本体の AC IN に接続し、電源と接続してください。(図 1) 電源は必ず AC100V(50Hz または 60Hz) へ接続してください。 付属の 3-2 極アース付き変換アダプタを使用する場合は、アース線を接地してください。

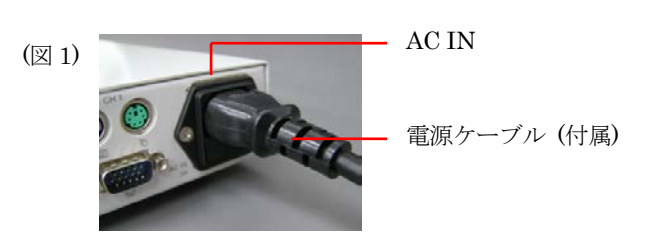

●PCの接続

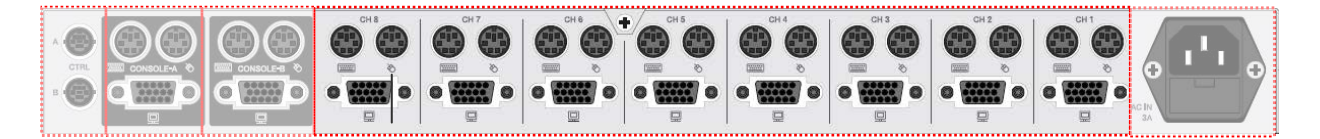

PC と RPM-8 本体を接続します。

PC の キーボード / マウス / RGB 出力 を RPM-8 本体の各チャンネル入力へ接続してください。(図2)

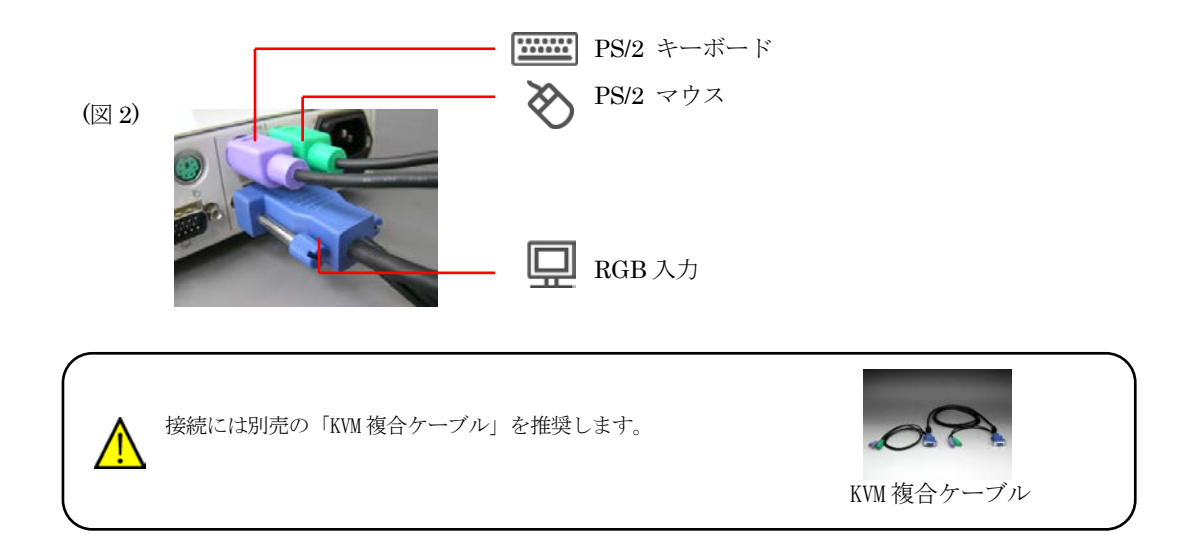

## PC MULTI SELECTOR

●CONSOLE の接続

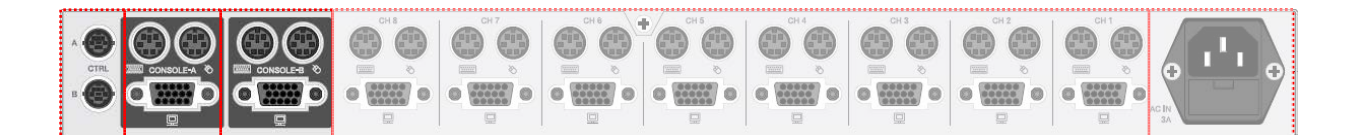

RPM-8 と使用する モニタ/キーボード/マウスを接続します。

CONSOLE-A へ使用するモニタ/キーボード/マウス を接続してください。(図 3) CONSOLE-B へも同様にモニタ/キーボード/マウス を接続してください。

CONSOLE-A となっているモニタ出力はシングル/マルチの表示を切り替えることができます。 CONSOLE-B となっているモニタ出力はシングル表示で固定されます。

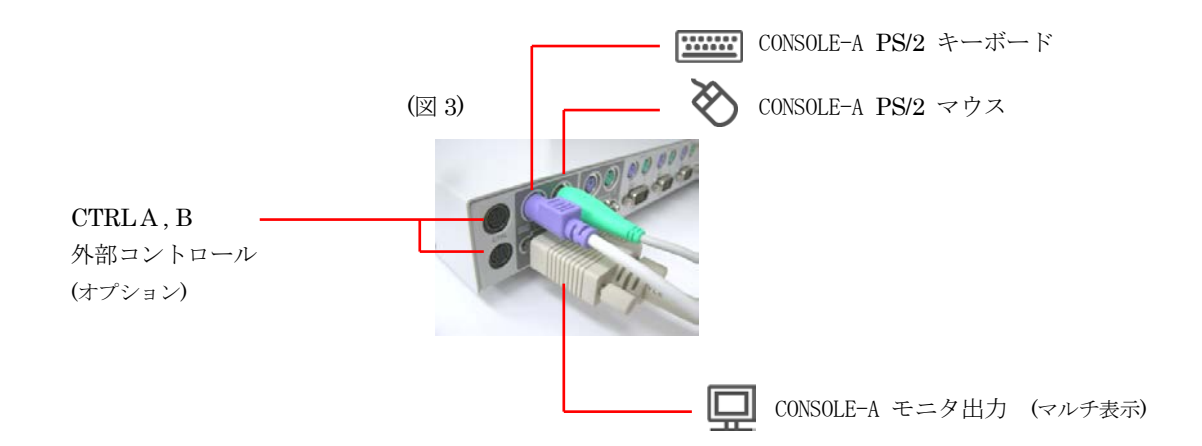

CTRL の A、B へは、外部コントロールをするためのオプション製品を接続します。 キーボードの代わりに、オプション製品を CTRL の A、B それぞれに接続することによって、CONSOLE-A、CONSOLE-B の独立した操作が可能です。 外部コントロールのオプション製品は以下のものがあります。

- ・ 操作ユニット MOU-2
- ・ 専用ケーブルによるシリアルコマンドによる制御

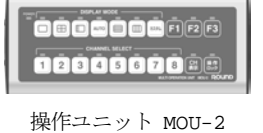

ROUND

これらオプション製品の詳細については 営業部 までお問い合わせください。

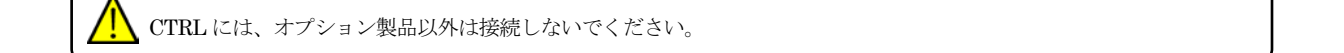

<span id="page-12-0"></span>ご使用方法

はじめに

- 1.本製品及び各接続機器の電源をOFFにします。
- 2. 機器の接続図のように各機器を接続します。
- 3.本製品の電源をONにし、各接続機器の電源を入れます。

CONSOLE-A となっているモニタ出力はシングル/マルチの表示を切り替えることができます。CONSOLE-B となっている モニタ出力はシングル表示で固定されます。

本製品は、CONSOLE-A, B にキーボードまたは操作ユニット(MOU-2)が接続されている状態に応じて機能が変化します。

機能が変化すると、画面中央に Change Keyboard が5秒間表示されます。

#### キーボードまたは操作ユニットがどちらか一方の CONSOLE のみに接続されている場合

CONSOLE-A のモニタはシングル/マルチの表示を切り替えることができ、CONSOLE-B のモニタはシングル表示で固定さ れます。両 CONSOLE の選択チャンネルは同じものとなり、チャンネル切替操作を行うと両 CONSOLE の選択チャンネルは 同時に切り替わります。

キーボード/マウス と 操作ユニット は同じコンソールにつないで併用することも出来ます。

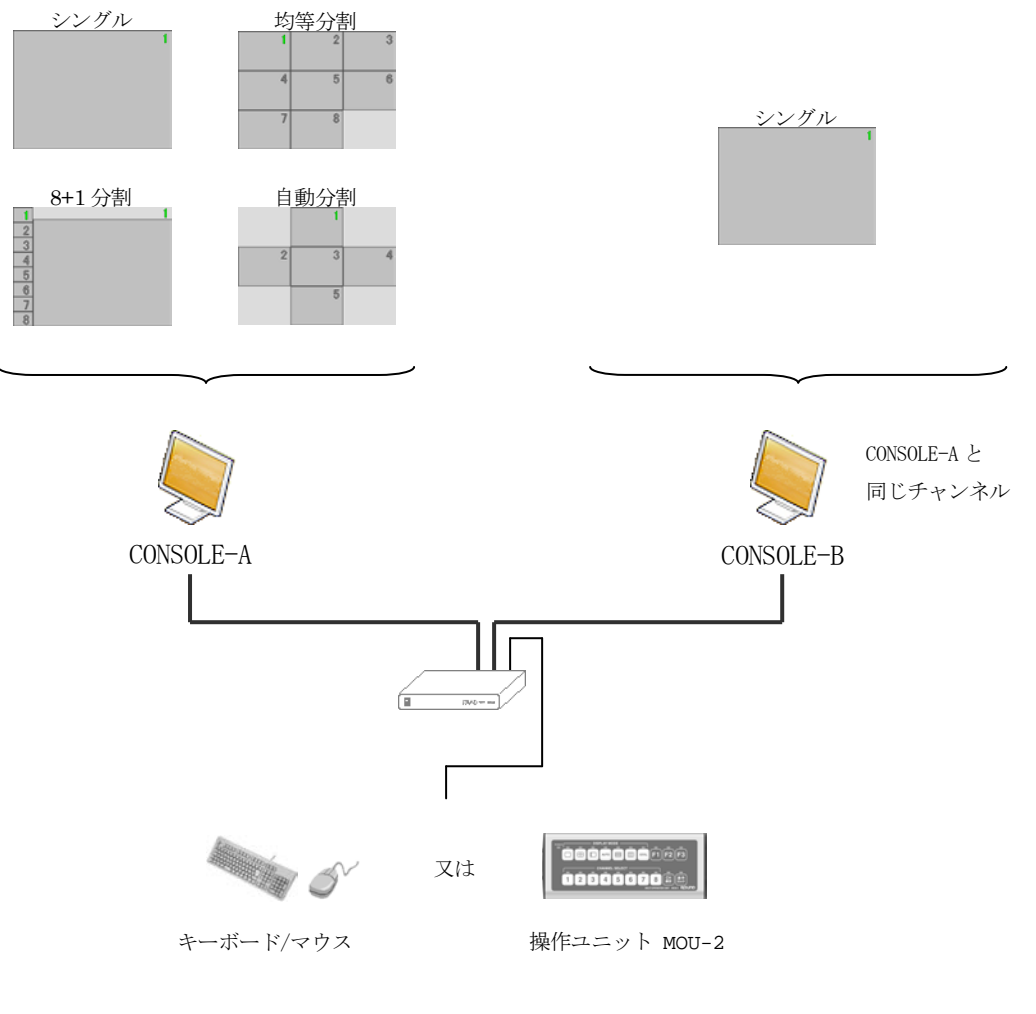

CONSOLE-A 、CONSOLE-B のどちらか一方のみ

#### ・ キーボードまたは操作ユニットが両方の CONSOLE に接続されている場合

CONSOLE-A のモニタはシングル/マルチの表示を切り替えることができます。CONSOLE-B のモニタはシングル表示でチ ャンネルの選択ができます。それぞれの CONSOLE で異なるチャンネルを選択することができます。 キーボード/マウス と 操作ユニット は同じコンソールにつないで併用することも出来ます。

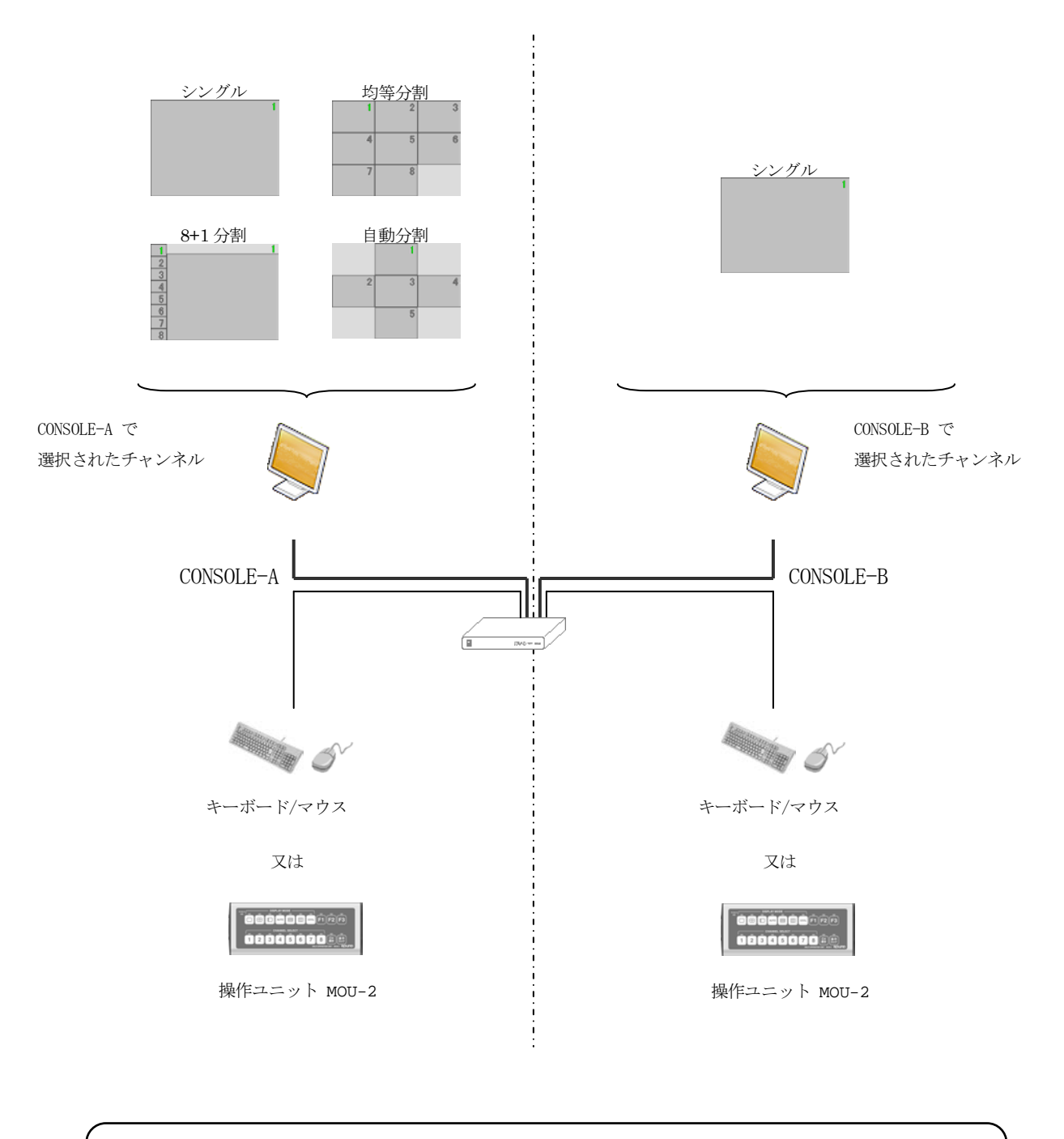

両 CONSOLE で同じチャンネルを選択した場合、キーボード、マウスによる操作は排他制御になっています。 どちらかの CONSOLE で入力操作を行っている場合は、もう一方での入力は出来なくなります。 入力操作をやめると、どちらからでも操作可能な状態になります。

14/24

#### ● 主機能

本製品の機能を操作する場合は、全てホットキーコマンドによる操作となります。 ホットキーコマンドの詳細についてはホットキーコマンドを参照してください。 ※オプション製品を使用すると外部から操作することが出来ます。

チャンネル切り替え

表示または操作したいチャンネルへ変更します。(1CH ~ 8CH)

表示モードの切り替え

表示したいモードのホットキーを押します。 ・シングル表示モード ・均等分割表示モード ・8-1表示モード ・自動分割表示モード 詳細は表示モードを参照してください。

#### 出力解像度切り替え

マルチ表示時の出力解像度が選択できます。(XGA 1024×768 [60Hz]、SXGA 1280×1024 [60Hz]) マルチ表示中に「出力解像度切り替え」のホットキーを押すと、押すたびに  $1024\times768 \rightarrow 1280\times1024 \rightarrow 1024\times768 \rightarrow \cdots$ と切り替わります。

#### チャンネル番号の表示/非表示

画面上にチャンネル番号をオーバーレイ表示します。 チャンネル番号表示中に「チャンネル番号表示ON/OFF」のホットキーを押すと非表示になります。 非表示中に「チャンネル番号表示ON/OFF」のホットキーを押すとチャンネル番号を表示します。 非表示中でもチャンネル切替/レイアウト切替を行ったときに3.5秒間チャンネル番号を表示します。

PC操作ロック

<u>/I)</u>

⁄ [`

PCへのキーボード、マウスによる入力操作を禁止します。ホットキーでの切り替え操作はすることができます。 PC 操作ロックを行ったほうの CONSOLE がロックされます。

#### 選択映像位置合わせ機能(マルチ表示モード時のみ)

マルチ表示の際に映像の表示位置がずれていることがあります。 「選択チャンネルの映像位置合わせ」のホットキーを押すと、選択されたチャンネルの映像位置を自動で調整します。 調整結果はチャンネル毎に1つ記憶されます。記憶は次の位置調整まで保持され、表示に使用されます。

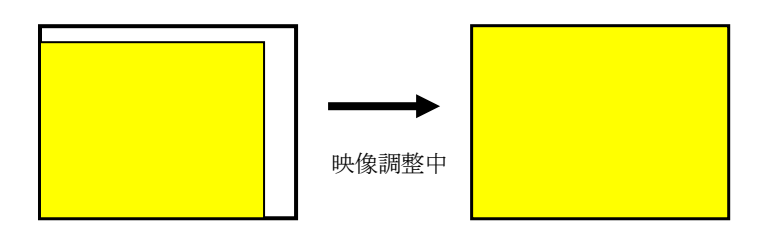

・映像調整中は、全ての表示が消えます。(完了すると元に戻ります)

- ・位置調整中に入力映像の変更を行わないで下さい。
	- ・極端に暗い映像や一部しか表示されていない映像(BIOS映像等)では、正しく調整できません。

本製品は、電源が切られた時の状態を保持しますので電源再投入された時は前回の表示状態で動作します。

**ROUND** 

PC操作ロックの状態は、本体電源が切れると解除されます。

## <span id="page-15-0"></span>ホットキーコマンド

CONSOLE-A、または CONSOLE-B へ接続されているキーボードから連続でキー入力をすることにより、本製品を操作できます。

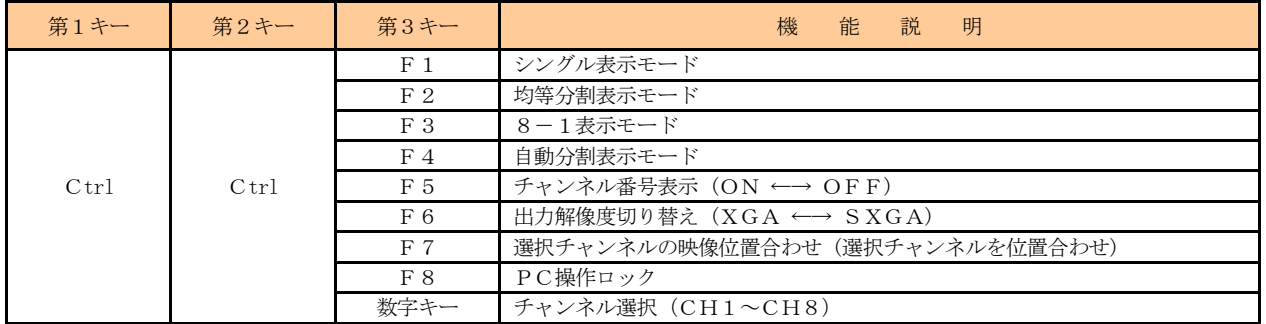

下記コマンド表をご参照ください。

※機能の詳細は、主機能および表示モードを参照してください。

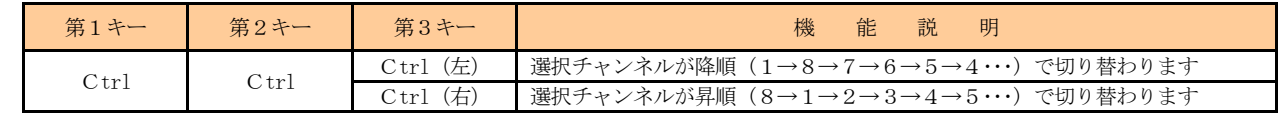

その他のホットキーコマンド

※自動分割表示では、昇順、降順ともに表示されていないチャンネルはスキップします。

Ctrl (右)は、キーボードに向かって右側に配置されているキーを指します。

Ctrl(左)は、キーボードに向かって左側に配置されているキーを指します。

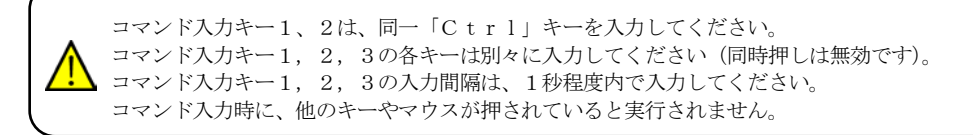

● ホットキーコマンドの入力例

チャンネル1を選択する場合を説明します。

- 1.「Ctrl」キーを押し、離します。・・・・・・・・・・・・(第1キー)
- 2.再度同一の「Ctrl」キーを1秒以内に押し、離します。・・(第2キー)
- 3.「1」キーを1秒以内に押し、離します。・・・・・・・・・・(第3キー)

以上の操作で、他のチャンネルからチャンネル1 (CH1) に切り替わります。

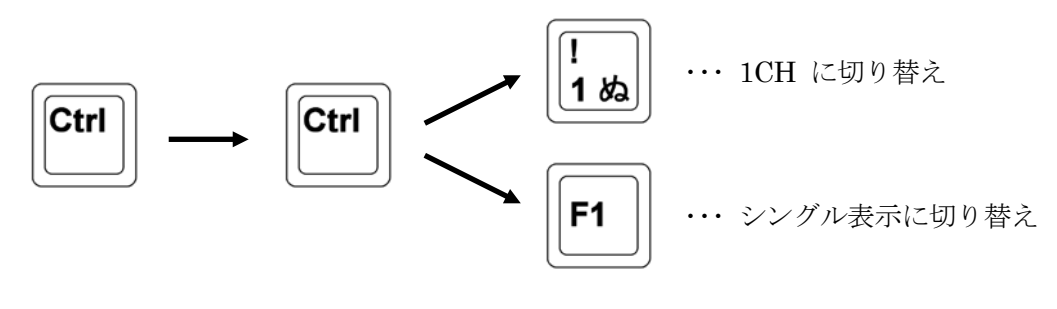

Web 上にキーボードはめ込みタイプの操作早見表をご用意しています。 製品ページからダウンロードして、プリントアウトしてご利用ください。 URL[: http://www.round.ne.jp/](http://www.round.ne.jp/)

16/24

## <span id="page-16-0"></span>表示モードの説明

●シングル表示モード

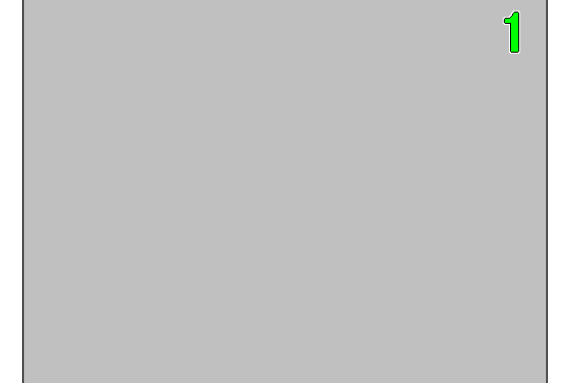

このモードでは、選択されたチャンネルの入力映像がそのま ま表示されます。

入力の無いチャンネルが選択されるとブルー画像が表示され ます。

## ●均等分割表示モード

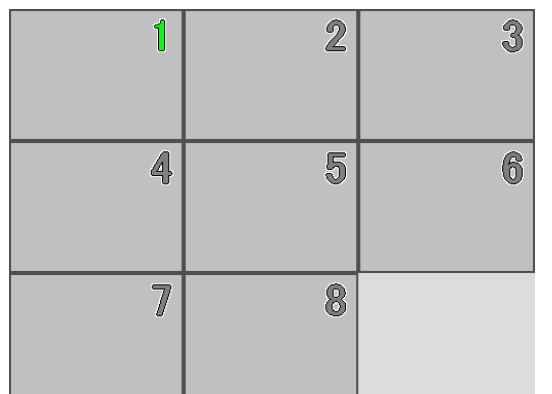

このモードでは、左図の様にチャンネル1~8が配置され、 各チャンネルの映像は均等な速度で更新されます。

マウス・キーボードを操作した場合、選択映像の更新速度が上 がります。しばらく何も操作を行わなければ均等での更新に 戻ります。

 $\bigcirc$ 8-1表示モード

| $\frac{2}{3}$            |  |
|--------------------------|--|
|                          |  |
| $\frac{4}{5}$            |  |
|                          |  |
| $\overline{\mathcal{U}}$ |  |
| 8                        |  |

このモードでは、選択チャンネル(一番大きな枠)が最優先に 更新されます。 左側の小さい枠の映像の更新はゆっくり更新されます。

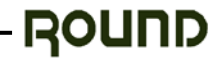

●自動分割表示モード

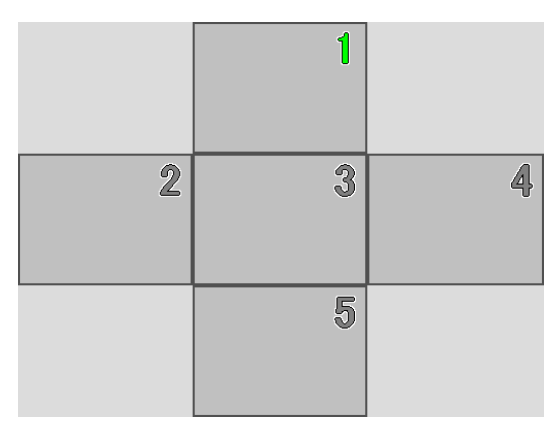

このモードでは、映像入力の数に応じて最適な分割数で表示 します。 途中で映像入力の数が変わった場合でも、自動的に分割数を 変更し表示します。 映像入力、PS/2での電源供給のどちらかがあれば、入力 チャンネル枠が表示されます。

更新は均等分割表示と同じ動作になります。

※ このときの昇順、降順での選択は見えているチャンネル内でループします。

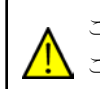

ご使用のパソコンによっては、起動していなくてもPS/2への電源供給をしているものがあります。 このようなパソコンを接続されると、分割数が変化しなくなります。

分割表示は以下の中から入力数に応じて選択されます。

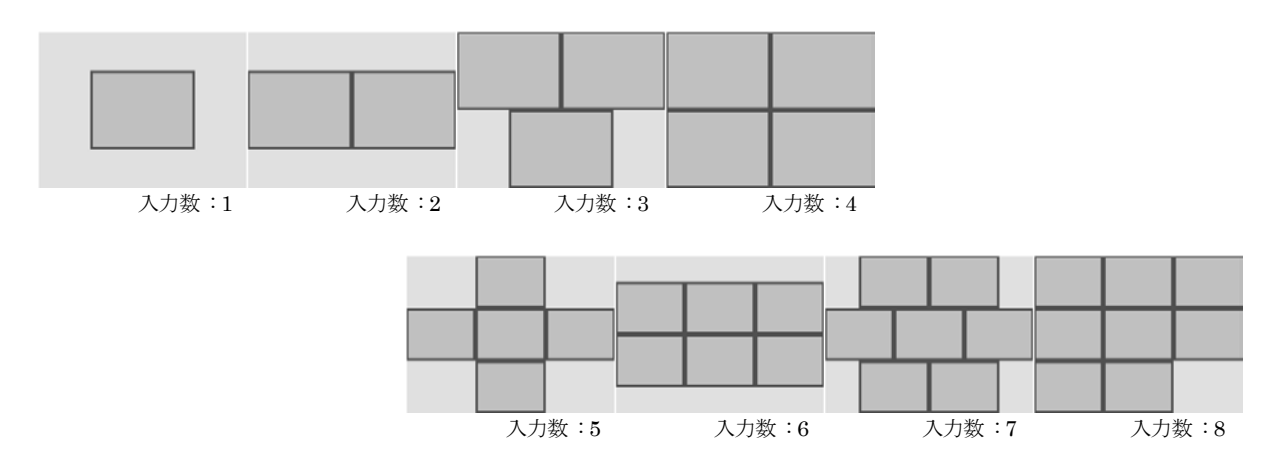

※分割表示の更新速度について

更新速度は入力映像のサイズや同期周波数、入力状況などによって増減します。 1024 × 768 (60Hz) では下記のようになっています。

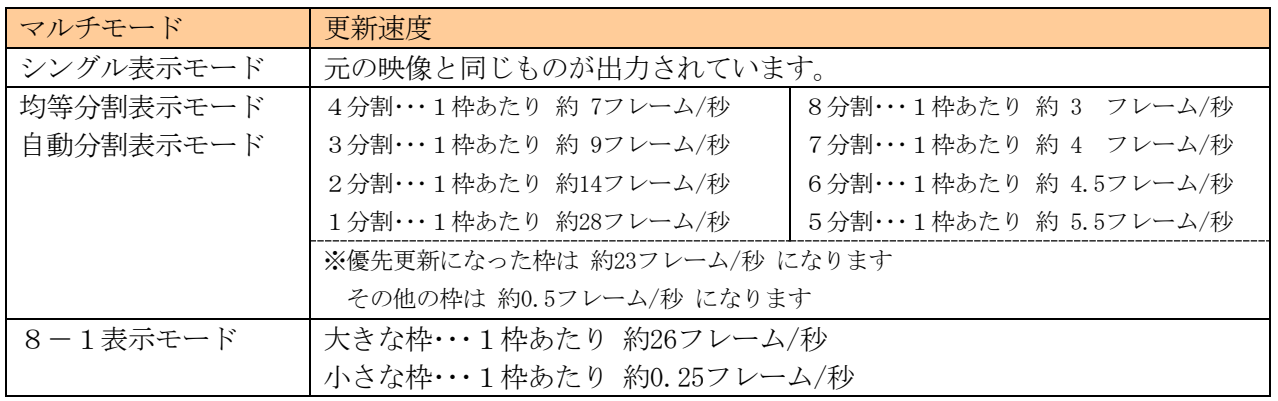

●チャンネル番号の表示

チャンネル番号で選択されている状態を識別することが出来ます。

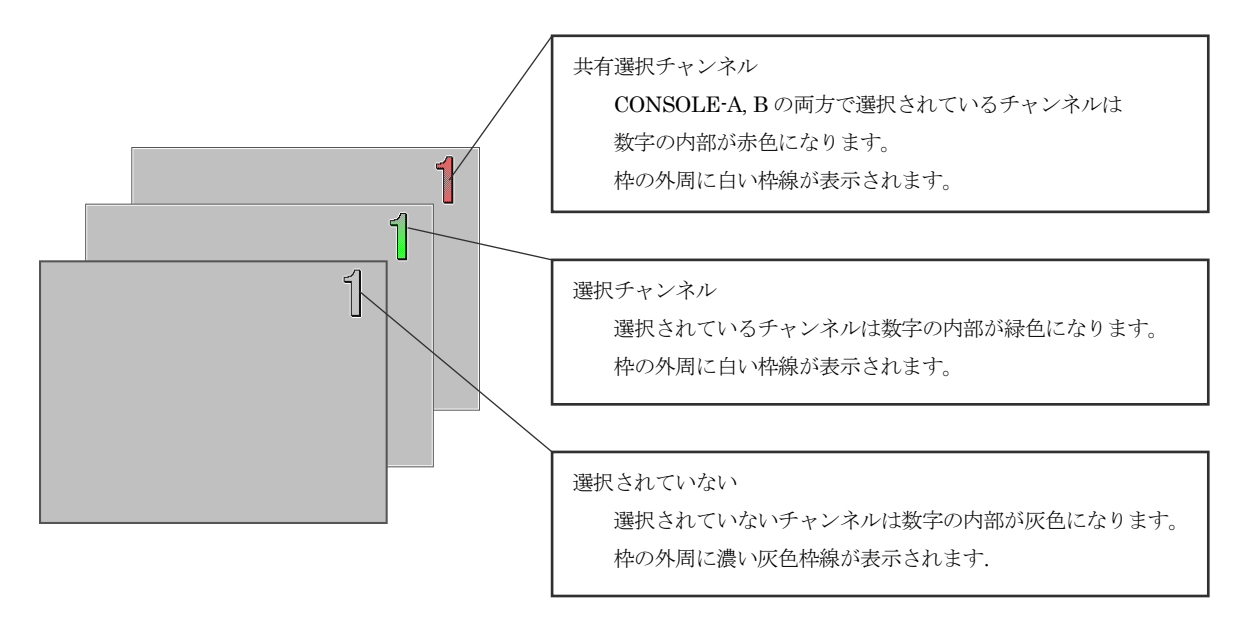

●PC操作ロックの表示

PC操作ロック中にキーボード/マウスから入力を行うと下図のようなメッセージが表示されます。 この状態のときは、PCへのキーボード、マウスによる入力操作ができなくなります。 ホットキーでの切り替え操作はすることができます。

表示は操作があってから3秒間表示して消えます。

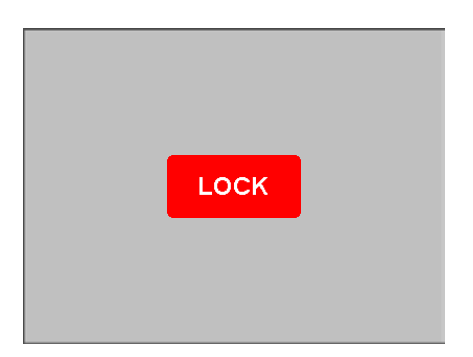

<span id="page-19-0"></span>補足

- ●マルチ表示について
	- 1.分割されている枠は、選択している出力解像度を基準に設定されています。レイアウトによって は、枠より小さく表示される場合があります。
	- 2.対応入力解像度以外の解像度およびリフレッシュレートを入力された場合、枠内に「入力周波数 が範囲外です」と表示されます。
	- 3. 入力が無いチャンネルは、映像の更新を行いません。 枠内に「入力信号がありません」と表示されます。
- ●シングル表示モード時のチャンネル番号表示について 対応入力解像度以外の解像度およびリフレッシュレートを入力された場合、正しく表示しない場合が あります。
- ●CONSOLE に接続するマルチスキャンモニタについて
	- 1.シングル表示モードは、入力された解像度でそのまま表示されますので、ご使用のマルチスキャ ンモニタの仕様範囲内でお使いください。(プラグアンドプレイには、対応しておりません。)
	- 2.液晶ディスプレイなど使用されるモニタによっては、性能が十分に発揮できない場合があります。
- ●ホットプラグについて

本製品と CONSOLE に接続するキーボード/マウス間のホットプラグに対応していますので通電中に キーボード/マウスの抜き挿しが可能です。

キーボード/マウスを交換する場合、本製品の電源を入れたままマウス/キーボードの取り外しがで きます。

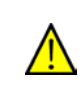

パソコンと本製品間のホットプラグには対応していません。 パソコンやOSの種類によりキーボード/マウスの認識をしなくなる場合がありますのでパソコンと 本製品を切り離す必要がある場合は、パソコンの電源を切ってから行ってください。

●本製品の雷源OFF手順について 本製品の電源をOFFにする前に、各接続機器の電源をOFFにして下さい。

## <span id="page-20-0"></span>仕様

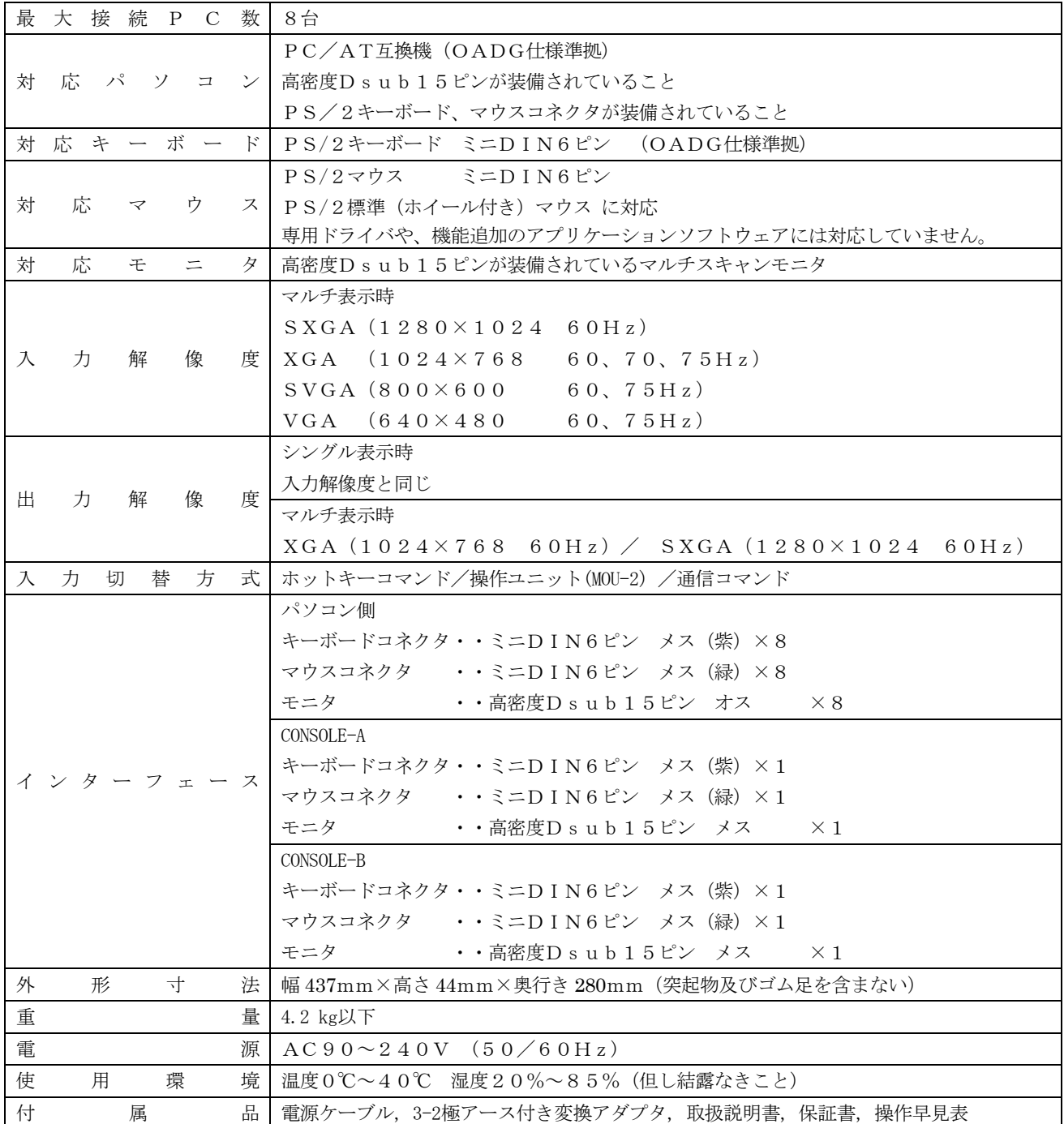

★外観及び仕様は、お断り無しに変更する場合があります。

## 映像仕様

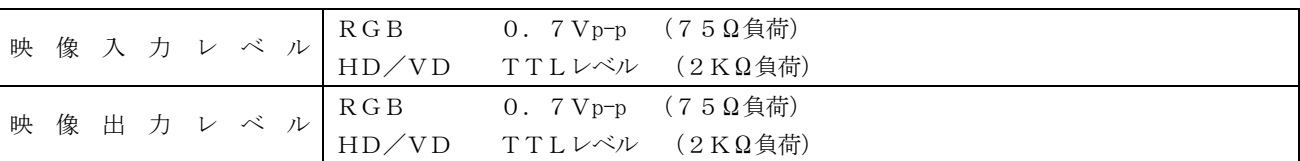

外観及び仕様は、お断り無しに変更する場合があります。

## オプション製品

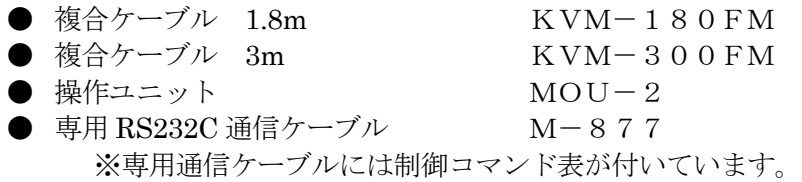

## カスタマイズ

外部との通信による制御など、カスタマイズにつきましては営業部へお問い合わせください。

お問い合わせ先 mail : [round@round.ne.jp](mailto:round@round.ne.jp) Tel :  $0774-33-5282$ 月曜日~金曜日(祝祭日を除く)

## 製品保証

- ●本製品の保証期間はお買上げより1年間有効です。
- ●保証規定については保証書に記載してあります。
- ●保証書は、大切に保管してください。お問い合わせ時に必要な場合があります。
- ●保証期間を経過した製品の保守、修理などは有償とさせて頂きます。

## <span id="page-22-0"></span>お問い合わせ

#### ●製品のご購入や製品に関するご質問は下記までお問合わせください。

製品および各種見積お問合せ営業時間 月曜日~金曜日(祝祭日を除く)  $10:00 \sim 17:45$ 

#### ●メールでお問い合わせいただく場合

貴社名、部署名、ご氏名、ご質問内容をご記入の上、お送りください。 ご記入内容を確認の上、メールでご回答申し上げます。

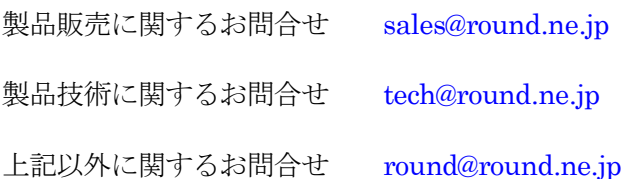

## ●お電話でお問い合わせいただく場合

弊社 営業部 TEL 0774-33-5282 月曜日~金曜日(祝祭日を除く)

## ●FAXでお問い合わせいただく場合

必要事項をご記入の上、お送りください。 ご記入内容を確認の上、ご回答申し上げます。 FAX 0774-33-5297

<span id="page-23-0"></span>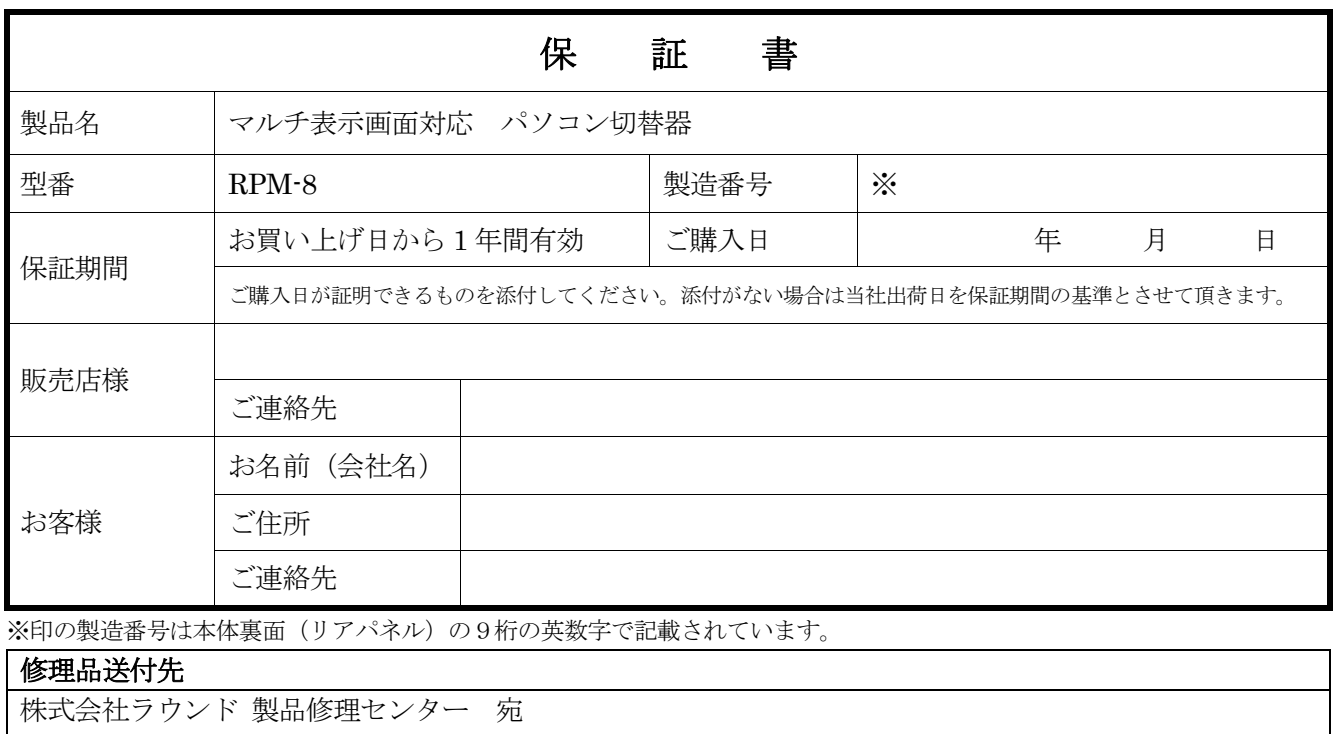

#### 〒611-0011

京都府宇治市五ヶ庄芝東 3-9

TEL:0774-33-5282

#### 保証条項

1. 保証期間中に故障して無料修理を受ける場合には製品と保証書を添付して、㈱ラウンド製品修理センターへご送付ください。ご送付時 の送料はご負担ください。

- 2. 保証期間内でも以下のような場合は有料修理となります。
	- ・使用上の誤り、または改造や不当な修理による故障または損傷。
	- ・火災、地震、水害、落雷その他天災地変、公害や異常電圧による故障及び損傷。
	- ・お買い上げ後の輸送、移動時の落下、衝撃等お取扱いが不適当なため、生じた故障及び損傷。
	- ・㈱ラウンド製品修理センター以外で不当な改造、修理、調整、部品交換などをされた場合。
	- ・消耗品の交換。
	- ・保証書の紛失等により、ご購入日をご提示いただけなかった場合。
- 3. 本製品の故障またはその使用上生じたお客様の直接、間接の損害につきまして、当社はその責に任じません。
- 4. 本保証書は日本国内においてのみ有効です。
- 5. 本保証書は再発行しませんので、紛失しないよう大切に保管してください。

## ROUND 株式会社ラウンド

〒611-0011 京都府宇治市五ヶ庄芝東3-9

電話 0774-33-5282 FAX  $0774-33-5297$ 

 $\angle$   $\rightarrow$   $\rightarrow$   $\sqrt{V}$  [round@round.ne.jp](mailto:round@round.ne.jp) HP [http://www.round.ne.jp](http://www.round.ne.jp/)

2013/12

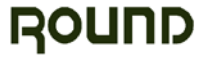